## **1 大会参加申込手順**

【提出資料】 (1)参加申込書、(2)校長承認及び推薦書

①第11回大会参加申込のページ(https://www.pref.tottori.lg.jp/316683.htm) から申込様式をダウンロード

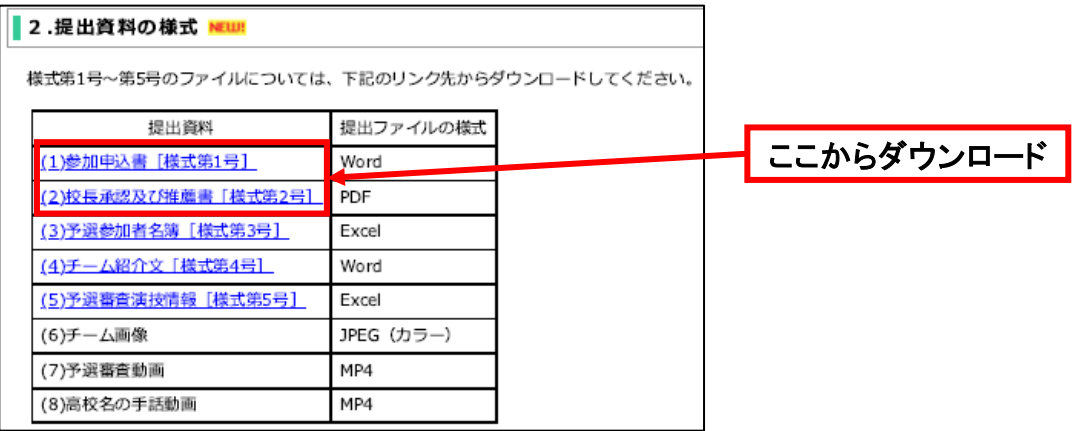

## ②各様式に必要事項を記載

全国高校生 ● 手法バフォーマンス用予団

③「(1)参加申込書、(2) 校長承認及び推薦書」の電子ファイルをzipフォルダにまとめる

④第11回大会参加申込のページ内のURLリンクから、電子申請サービスページに移動。

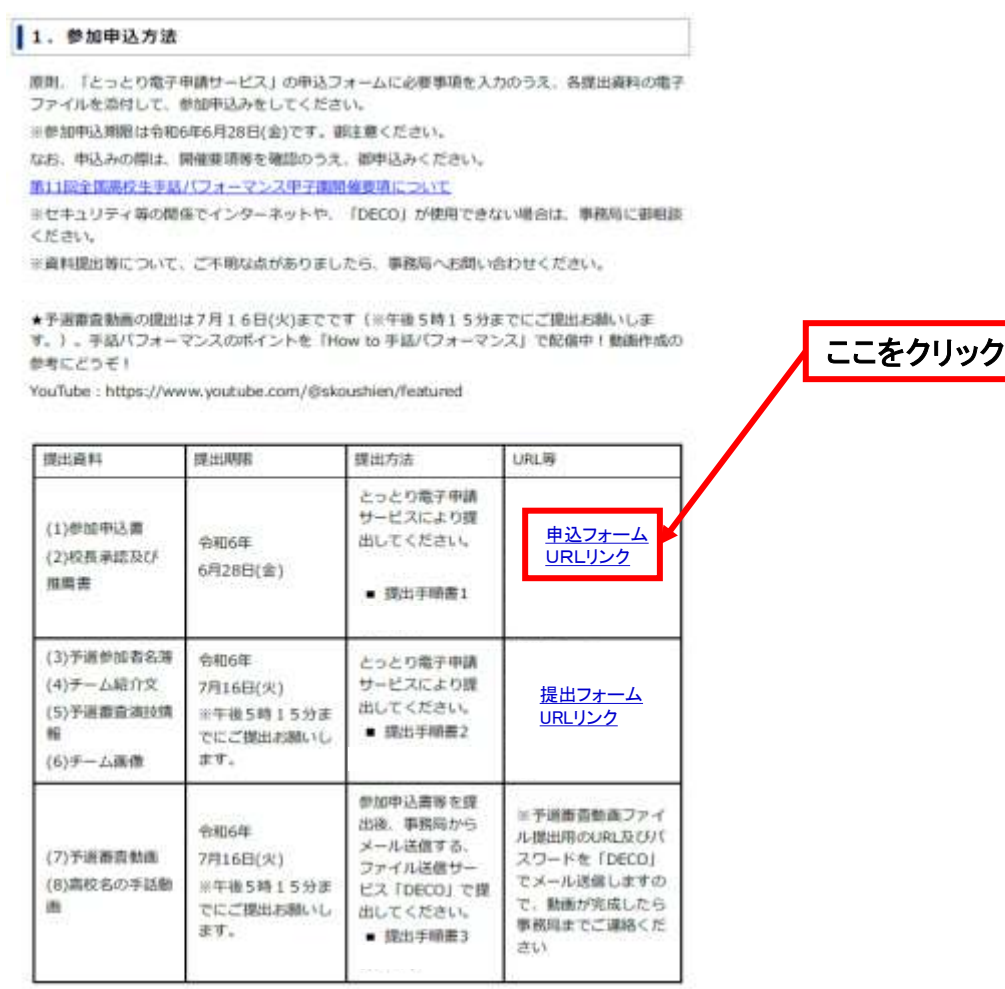

⑤利用規約が表示されますので、同意のうえ、申込画面に進んでください。

⑥電子申請サービスのページの指示に従い、学校名、担当者名、メールアドレスを記載 ※以下の画像は第8回大会のものになりますが、第11回大会の申込画面も同じです。

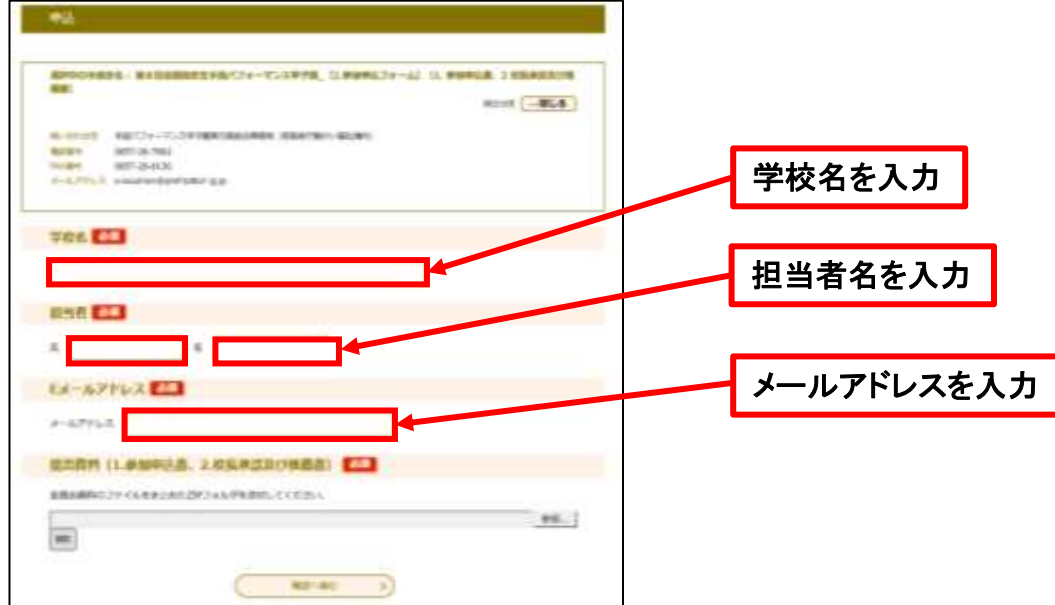

## ⑦参照をクリックし、提出資料をまとめたzipフォルダを添付する

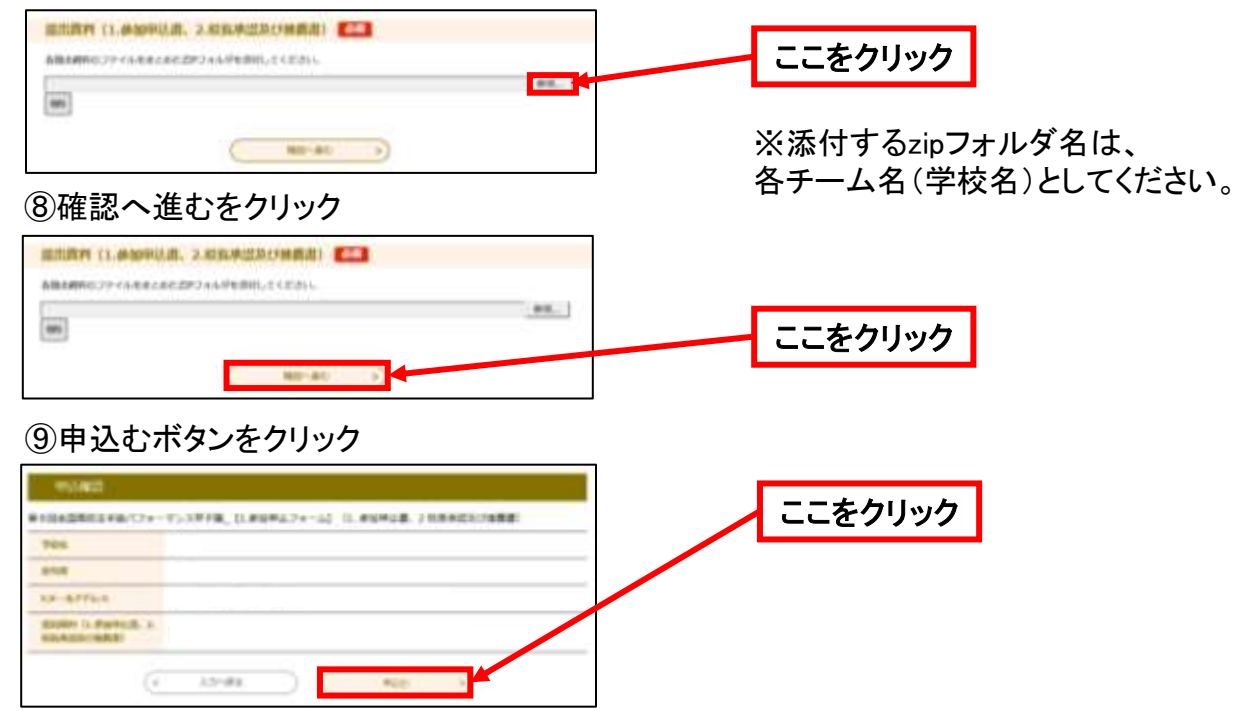

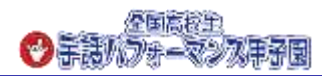

⑩申込み完了 ※申込完了画面が表示されます

⑪参加申込受付メールの受信 ※登録いただいたメールアドレスに参加申込受付メールが届きます

⑫申込完了後、念のため事務局に連絡(電話又はFAX)してください

※迷惑メール対策等を行っている場合には、「pref-tottori@s-kantan.com」からのメール受信 が可能な設定に変更してください。

なお、初期設定でURL付きメールを拒否する設定をされている場合がございますので、その場 合も同様にメール受信が可能な設定に変更してください。

※上記の対策を行っても、申込画面のURLを記載したメールが返信されてこない場合には、別 のメールアドレスを使用してください。

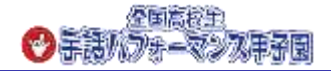